#### **·**实验教学**·**

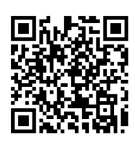

# 工程流体力学课程虚拟仿真实验

王 军<sup>1</sup>, 董成斌<sup>2</sup>

(1. 太原科技大学 机械工程学院,太原 030024;2. 太原科技大学 计算机科学与技术学院,太原 030024)

摘要:为使学生在工程流体力学课程实体实验前能熟悉实验操作流程,搭建了虚拟仿真实验平台。使用 HTML5 网页 语言制作界面,学生通过点击相应控件完成虚拟仿真实验。为避免学生逃避或者应付,设置 Apache Tomcat 容器,通过 Ajax 技术将学生登录信息和操作过程作为发送请求发送到 Java 后台,实现后端监督记录功能,以此作为实体实验的准入依 据。针对雷诺实验,介绍虚拟仿真实验平台的操作过程和效果,以提高学生进行实体实验的熟练程度,改善实验教学质量。 关 键 词:工程流体力学;教学实验平台;虚拟仿真;MySQL 数据库

中图分类号:G642.423; TP391.98 文献标志码:A DOI: [10.12179/1672-4550.20220512](https://doi.org/10.12179/1672-4550.20220512)

## **Virtual Simulation Experiment in the Course of Engineering Fluid Mechanics**

## WANG Jun<sup>1</sup>, DONG Chengbin<sup>2</sup>

(1. School of Mechanical Engineering, Taiyuan University of Science and Technology, Taiyuan 030024, China; 2. School of Computer Science and Technology, Taiyuan University of Science and Technology, Taiyuan 030024, China)

Abstract: In order to enable undergraduates to understand the operation process before the experiment of engineering fluid mechanics, a terminal virtual simulation experiment platform was built. Students complete the virtual simulation experiment by clicking the corresponding controls, of which the interface was made by the HTML5 web language. For avoiding of students' escaping or operating negatively, the Apache Tomcat container was set up and login information and operation processs of students were sent to the Java background as a sending request through the Ajax technology, thus realizing the back-end recording and taking the the data as the permission to real experiment. Taking the Reynolds experiment as an example, the operation process and effect of virtual simulation experiment platform were introduced, so as to improve students' proficiency of experiment and promote the experiment teaching quality.

**Key words:** engineering fluid mechanics; teaching experiment platform; virtual simulation; MySQL database

本科阶段教学过程中,学生在进行理论学习 后进行实验验证,可以巩固理论知识、加深对理 论知识的理解。实验教学可分为实体实验和虚拟 仿真实验。在实体实验中,学生亲自动手操作,因 此印象更真实、深刻。但实体实验也存在以下缺点:

1) 受时空限制,一旦离开实验室无法再现;

2) 受实验设备台套数限制,不易做到独立 操作;

3) 实验过程较复杂,实验时需讲解指导;

4) 实验设备需定期维护,损坏后修理周期长;

5) 现有实验条件无法满足或某些危险性实验

无法进行。

虚拟仿真实验借助动画视频等多媒体形式, 可以有效补充实体实验教学的不足,实现线上线 下、虚实相结合的多重教学体系[[1](#page-3-0)−[2\]](#page-3-1)。虚拟仿真实 验提高了高等学校实验教学信息化程度,是高等 教育未来的发展趋势,对高等教育质量的提高产 生积极重要的作用[\[3](#page-3-2)−[4\]](#page-3-3)。

工程流体力学实验面向本科阶段理工科各专 业广泛开设,虚拟仿真实验在工程流体力学实验 教学上也得到了广泛应用。局部水头损失实验、 动量方程和雷诺实验等经典流体力学实验被设计

基金项目:太原科技大学教学改革创新项目(JG2021034)。

收稿日期:2022−08−22;修回日期:2023−06−02

作者简介:王军(1982−),男,博士,高级实验师,主要从事流体力学实验及实验室管理方面的研究。E-mail: [wangjun-me@tyust.edu.cn](mailto:wangjun-me@tyust.edu.cn)

成虚拟仿真实验应用于教学实践<sup>[[5](#page-3-4)[−9\]](#page-3-5)</sup>; 或者更为深 入地应用在计算流体力学和给排水等专业领域[[10](#page-3-6)-[12\]](#page-3-7)。

在长期的实验教学过程中发现,限于课时及 实验设备台套数,加之学生对实验操作过程不熟 悉,学生实体实验仓促、实验结果不理想,实验 教学质量难以保证。为能让学生实验前能够熟悉 操作过程,搭建了虚拟仿真实验平台。学生在实 体实验前模拟练习,熟悉后再进入实体实验。本 文对已有文献分析后发现,虚拟仿真实验的建设 多关注界面设计,鲜有对学生操作过程和结果进 行监控。学生最终是否对操作过程熟悉不得而 知,可能出现学校和教师绞尽脑汁创新教学形 式,学生却草草应付,导致"教师台上三年功, 学生台下一分钟"的现象,造成教育资源浪费。 因此特别设计了后端记录功能,记录学生的登录 信息和操作过程,以此作为实体实验的准入条件。

#### 1 虚拟仿真平台搭建

建设虚拟仿真平台,需要确定合适的架构体 系。目前主流的架构体系是浏览器/服务器模式 (browser/server, B/S 结构)<sup>[\[13](#page-3-8)]</sup>。该架构对硬件要求 低,只需要接入互联网就能访问,受众面很广, 目前多数虚拟仿真实验教学课程共享平台均采用 这种模式[[14](#page-3-9)]。

工程流体力学实验通过测量实验水管中水流 的水头、流量或流速等流体动力学参数,验证流 体力学理论。为减少带宽占用并使界面显示简洁, 设计为平面网页动画并忽略了一些如回水管、储水 箱和水泵等次要部件。网页制作使用 Hbuilder9.1.29 集成开发环境编写 HTML5、CSS 和 JavaScript。 逻辑层由表示层、业务交互层和数据访问层组 成,[如图](#page-1-0) [1](#page-1-0) 所示。

<span id="page-1-0"></span>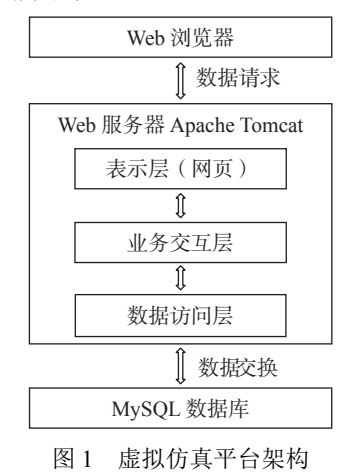

#### 1.1 表示层

表示层即网页界面。用户通过 Web 浏览器访 问虚拟仿真实验时,直接看到登录界面、操作界 面。登录或点击控件后,页面会自动跳转到下一 个界面。

#### 1.2 业务交互层

业务交互层是联系界面层和底层 Web 服务器 的中间逻辑层,用以处理网页界面上的操作,并 把处理结果返回给表示层。当用户输入用户名和 密码时,网页作为请求数据发送给业务交互层。 如果登录成功,则表示层跳转到其他界面。另 外,交互层将学生在界面层所进行的操作记录作 为发送请求传给数据访问层进行处理,也接收来 自数据访问层的应答结果并将结果进行分析、处 理后显示在界面层。

#### 1.3 数据访问层

数据访问层用来对 MySQL 数据库进行增删改 查等操作,再把数据返回到业务交互层。MySQL 数据库用于放置虚拟仿真实验的网页文件让用户 访问,并处理 Web 客户端的请求并返回响应。后 端服务机使用 Eclipse IDE for Enterprise Java developers 4.14.0 集成开发环境。

为避免学生不进行实验或者登录后应付操作 过程,设计了后台记录功能。学生必须按照设定 顺序点击相关控件,后台自动记录登录信息、操 作时间和操作内容,判定通过方为正确完成实 验,之后才能进行实体实验。该功能通过以下步 骤实现:在服务机上安装 Apache Tomcat 容器以便 运行.war 格式的 Java web 工程;同时服务机上安 装并启动 MySQL 数据库,创建指定数据库名的数 据库,并在该数据库下创建指定格式的数据库 表,再导入相应的数据记录即完成数据库的相关 配置。上述配置全部完成后只需要将包含后台服 务和前台网页的.war 包放置在 Tomcat 容器的 webapps 下,启动 tomcat 服务,即可运行该项目。使 用 Apache Tomcat 作为底层 Web 容器<sup>[[15](#page-3-10)]</sup>, 当学生 点击网页中的相关组件时触发特定事件,通过 Ajax 技术将学生的操作记录作为发送请求发送到 Java 后台的服务端进行处理, 通过后台服务端的 相关处理逻辑来处理学生的操作并判断学生是否 正确完成实验。此外,Java 后台服务端会将学生 的操作进行分析并将相关操作记录写入对应学生

的 data.txt 文件中,以实现对学生操作的后台监控 功能。

## 2 示例

以雷诺实验为例,介绍工程流体力学虚拟仿 真实验的操作过程。雷诺实验是工程流体力学的 必修实验,实体实验中通常以色水线作为标记 物,学生通过改变流量使流态发生变化,观察到 水在圆管中流动时的层流、湍流及其转换过程, 同时通过无量纲的上、下临界雷诺数判断流体的 流动形态。测定临界雷诺数时,首先测定上临界 时刻(色水线刚消失)和下临界时刻(色水线刚稳 定)两个状态下的流量,然后测量水温 *T* 计算水的 运动粘度,即可得到无量纲雷诺数为:

$$
\text{Re} = \frac{\nu D}{\nu} = \frac{4Q}{\pi \nu D} = KQ \tag{1}
$$

式中: *D* 为管径, 单位 cm; v 为流速, 单位 cm<sup>2</sup>/s;  $K = \frac{4}{\pi}$ <del>πνD</del>, 常数; Q为流量, 单位 cm<sup>3</sup>/s; ν 为水的 运动粘度,单位 cm 2 /s,并有:

$$
v = \frac{0.017\,75}{1 + 0.033\,7T + 0.000\,221T^2}
$$

事先将学生、教师和管理员的信息批量添加 到登录数据库表中,系统根据用户类型分配不同 权限的界面。

<span id="page-2-0"></span>学生以姓名和学号登录虚拟仿真实验[平台](#page-2-0) 后,点击"雷诺实验"[图](#page-2-0)标进入实验界面,如图 [2](#page-2-0) 所示。具体虚拟仿真操作步骤如下 。

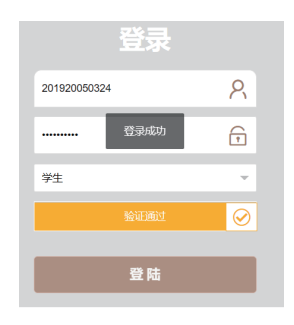

图 2 学生用户登录界面

<span id="page-2-1"></span>1) 登录后显示初始界面,电源开关图标为绿 色,水箱没有水,流量计显示为 0。默认水温为 20 ℃、[实验水](#page-2-1)管直径为 3.7 cm,雷诺实验初始操 作界面如[图](#page-2-1) [3](#page-2-1) 所示。

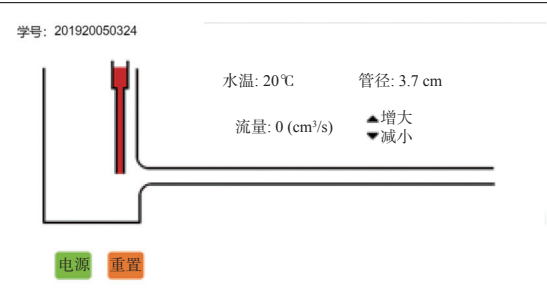

图 3 雷诺实验初始操作界面

2) 点击电源开关图标,电源开关图标变为灰 色,水箱液面上升到最高位,实验管道有水流 出,默认最大流量。

3) 点击向下箭头减少流量,每点击一次流量 减少 10%,流量显示数值同时变化。当连续点击 向下箭头到第 9 次时(点击次数通过估算),实验 管道中增加一条细红线,提示"请记录下临界流 量",[如图](#page-2-2) [4](#page-2-2) 所示。

<span id="page-2-2"></span>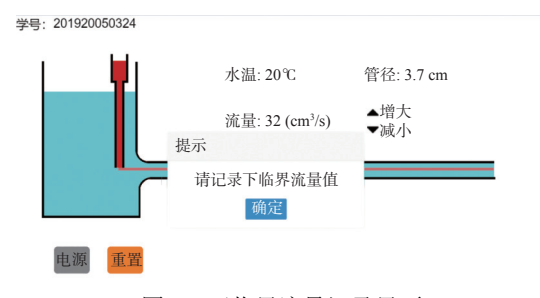

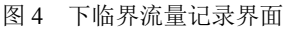

4) 点击向上箭头增大流量,每点击一次流量 增大 10%,流量显示数值同时变化。当连续点击 向上箭头到第 5 次时(点击次数通过估算), 实验 管道中的细红线消失, 提示"请记录上临界流 量",[如图](#page-2-3) [5](#page-2-3) 所示。

<span id="page-2-3"></span>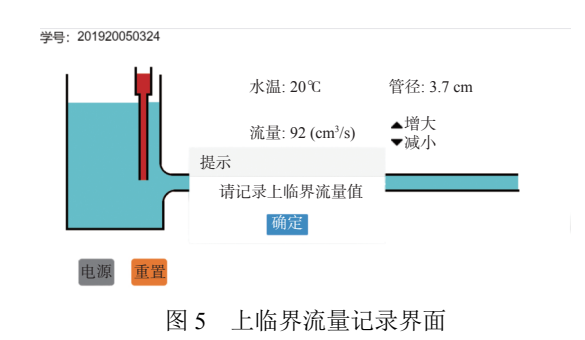

5) 重置按钮,回到步骤 1,可重新进行上述 操作过程。

<span id="page-2-4"></span>6) 在学生操作过程中,后端自动记录学生姓 名、学号、身份类型、点[击动作](#page-2-4)、登录时间等信 息,并保存为.txt 文件, [如图](#page-2-4) [6](#page-2-4) 所示。

| data.txt - 记事本 |                      |       |            |                     |                |             | $\Box$ | $\times$ |
|----------------|----------------------|-------|------------|---------------------|----------------|-------------|--------|----------|
| 文件(F)          | 编辑(E) 格式(O)<br>查看(V) | 帮助(H) |            |                     |                |             |        |          |
| 姓名             | 用户名                  | 身份    | 操作         | 时间                  |                |             |        |          |
| 燕华             | 202001               | 教师    | 登入实验平台     | 2023-05-23 18:10:56 |                |             |        |          |
| 宋致萱            | 201920050324         | 学生    | 登入实验平台     | 2023-05-23 18:14:48 |                |             |        |          |
| 宋致苦            | 201920050324         | 学生    | 开启电源       | 2023-05-23 18:14:55 |                |             |        |          |
| 宋致音            | 201920050324         | 学生    | 记录上临界流量    | 2023-05-23 18:15:13 |                |             |        |          |
| 宋致萱            | 201920050324         | 学生    | 记录下临界流量    | 2023-05-23 18:15:24 |                |             |        |          |
| 宋致苦            | 201920050324         | 学生    | 重置实验       | 2023-05-23 18:15:42 |                |             |        |          |
| 宋致普            | 201920050324         | 学生    | 开启电源       | 2023-05-23 18:16:03 |                |             |        |          |
| 宋致萱            | 201920050324         | 学生    | 记录上临界流量    | 2023-05-23 18:16:10 |                |             |        |          |
| 宋致苦            | 201920050324         | 学生    | 记录下临界流量    | 2023-05-23 18:16:24 |                |             |        |          |
|                |                      |       |            |                     |                |             |        |          |
|                |                      |       |            |                     |                |             |        |          |
|                |                      |       |            |                     |                |             |        |          |
|                |                      |       |            |                     |                |             |        |          |
|                |                      |       |            |                     |                |             |        |          |
|                |                      |       |            |                     |                |             |        |          |
|                |                      |       |            |                     |                |             |        |          |
|                |                      |       |            |                     |                |             |        |          |
| $\langle$      |                      |       |            |                     |                |             |        |          |
|                |                      |       | 第10行, 第15列 | 100%                | Windows (CRLF) | <b>ANSI</b> |        |          |

图 6 后台监控记录

#### 3 结束语

工程流体力学实体实验教学过程中,为使学 生在实体实验前熟悉实验操作过程,搭建了虚拟 仿真实验平台供模拟演练。为避免学生随意应 付,特别加入了后端记录功能,记录学生的登录 信息和操作步骤,作为学生实际实验的准入依 据。今后将进一步对该虚拟仿真实验平台进行教 学效果评价。

#### 参 考 文 献

- <span id="page-3-0"></span>叶飞, 廖成竹, 章剑波, 等. 慕课与虚拟仿真深度融合的 [1] 实验教学[J]. 北京科技大学学报(社会科学版), 2022, 38(1): 67−72.
- <span id="page-3-1"></span>张敏, 文福安, 刘俊波. 高质量虚拟仿真实验教学课程 [2] 内涵和特征[J]. 实验技术与管理, 2022, 39(3): 1−4.
- <span id="page-3-2"></span>熊宏齐. 虚拟仿真实验教学助推理论教学与实验教学 [3] 的融合改革与创新[J]. 实验技术与管理, 2020, 37(5): 1−4.
- <span id="page-3-3"></span>[4] 李平, 毛昌杰, 徐进. 开展国家级虚拟仿真实验教学中

<span id="page-3-4"></span>心建设提高高校实验教学信息化水平[J]. [实验室研究](https://doi.org/10.3969/j.issn.1006-7167.2013.11.002) [与探索](https://doi.org/10.3969/j.issn.1006-7167.2013.11.002), 2013, 32(11): 5−8.

- 杜建豪. 基于HTML5的机械类课程虚拟仿真实验技术 [5] 研究[D]. 武汉: 华中科技大学, 2017.
- 李君菡, 沈超, 李卫超, 等. 基于CFD的局部水头损失虚 [6] 拟 仿 真 实 验 [J]. 实 验 室 研 究 与 探 索 , 2022, 41(2): 164−167.
- 杨嵩, 朱先勇, 王辉, 等. 动量方程验证虚拟仿真实验教 [7] 学APP的设计[J]. 长春理工大学学报(社会科学版), 2018, 31(6): 161−165.
- 刘刚, 郭文婷, 赵立清. 雷诺数测量及流动显示仿真实 [8] 验探索[J]. 科技创新导报, 2018, 15(24): 234−235.
- <span id="page-3-5"></span>杭州源流科技有限公司. 基于WEB的水力学虚拟仿真 [9] 实验平台[EB/OL]. (2022-04-22). [http://www.fluid.net.](http://www.fluid.net.cn/product/showproduct.php?id=71) [cn/product/showproduct.php?id=71.](http://www.fluid.net.cn/product/showproduct.php?id=71)
- <span id="page-3-6"></span>申峰, 刘赵淼, 逄燕. 新时代"实验流体力学"教学改革 [10] 探索[J]. 实验室科学, 2021, 24(4): 130−132.
- 吴正人, 戎瑞, 董帅, 等. "流体力学"及"泵与风机"课 [11] 程的虚拟仿真实验系统研究与实践[J]. 教育教学论 坛, 2020(49): 374−375.
- <span id="page-3-7"></span>银玉容, 朱能武, 施召才, 等. 虚拟仿真实验系统在给排 [12] 水工程专业实验教学中的应用[J]. 实验技术与管理, 2016, 33(1): 111−113.
- <span id="page-3-8"></span>蒋耘晨. Android系统原理和实战应用[M]. 北京: 北京 [13] 理工大学出版社, 2017.
- <span id="page-3-9"></span>高等教育电子音像出版社有限公司. 实验空间/国家虚 [14] 拟仿真实验教学项目共享服务平台[EB/OL]. [2022- 04-22]. [http://www.ilab-x.com/.](http://www.ilab-x.com/)
- <span id="page-3-10"></span>[15] CHOPRA V; LI S; GENENDER J. Apache Tomcat 6高 级编程[M]. 杨金奎, 冯佳, 李波, 译. 北京: 人民邮电出 版社, 2009.

编辑 张俊